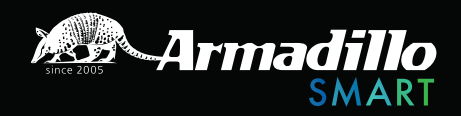

# ROTATOR

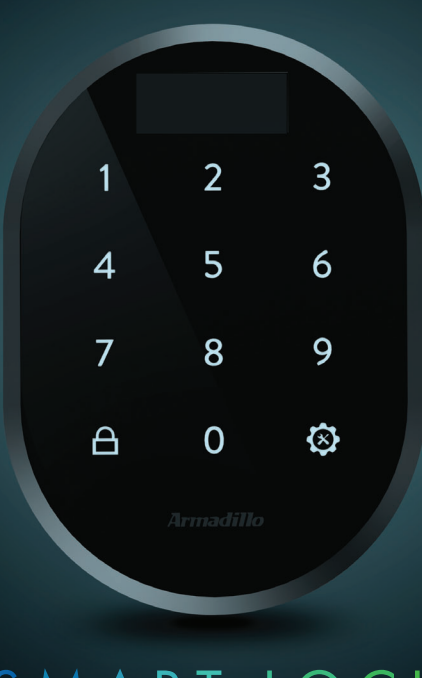

SMART LOCK

ИНСТРУКЦИЯ ПО ЭКСПЛУАТАЦИИ Кодовая панель ROTATOR

# **5. БЕСПРОВОДНАЯ КОДОВАЯ ПАНЕЛЬ БЕЗ ОТПЕЧАТКА ПАЛЬЦЕВ**

В этом разделе описаны инструкции по установке и настройке кодовой панели. Для использования всех функций электронного замка рекомендуется зарегистрировать смартфон как главный контроллер. Смена главного контроллера описана в **п.11**.

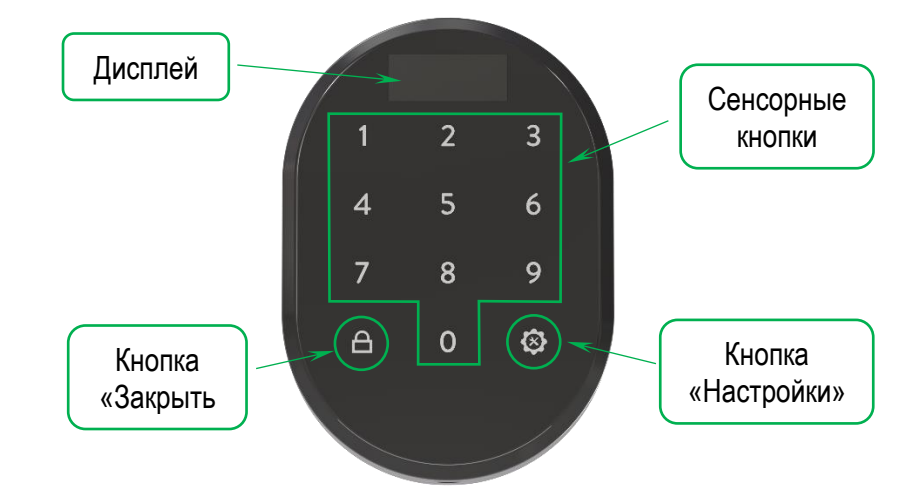

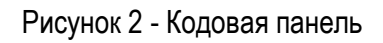

# **5.1 УСТАНОВКА БЕСПРОВОДНОЙ КОДОВОЙ ПАНЕЛИ**

Необходимо открутить фиксирующий винт в нижней части корпуса и снять лицевую панель устройства, как показано на рисунке 3:

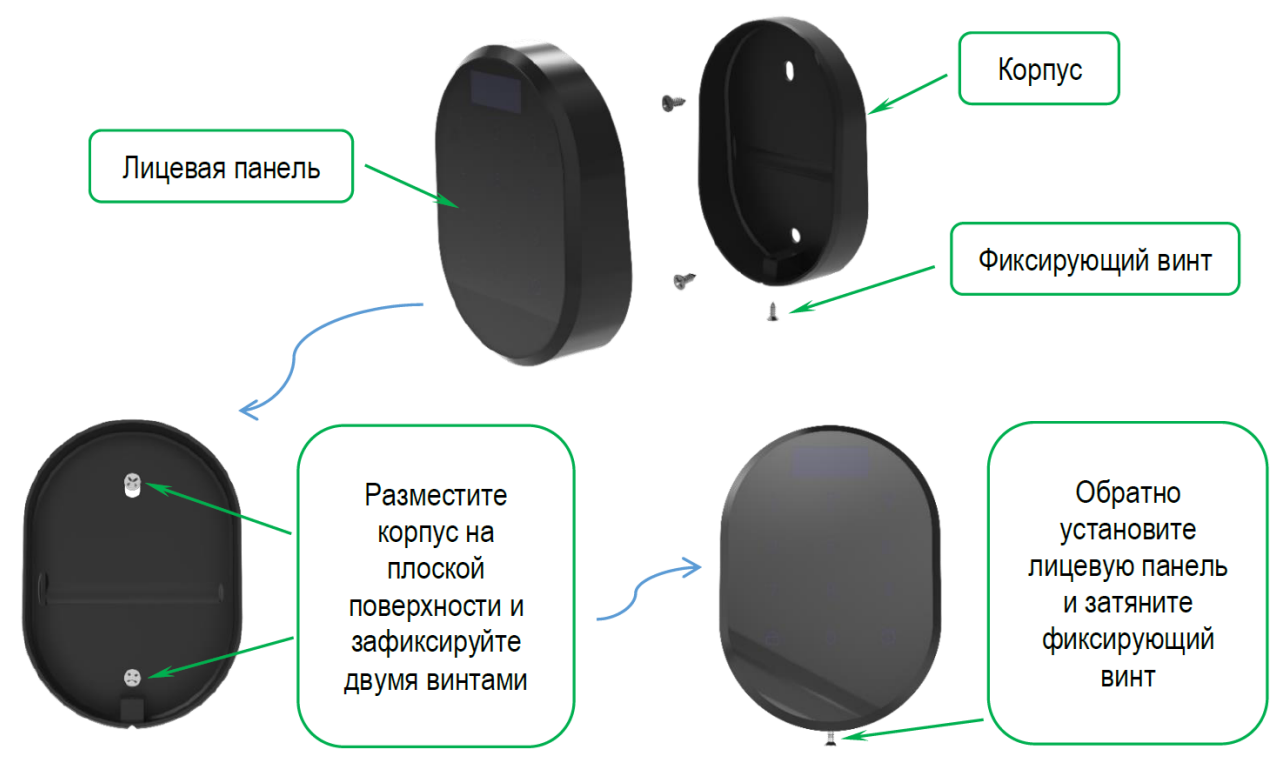

Рисунок 3 - Порядок установки кодовой панели

#### **5.2 ОБЩАЯ ИНФОРМАЦИЯ И ПРЕДУПРЕЖДЕНИЯ**

- Убедитесь, что отсутствуют какие-либо проблемы с дверью или механизмом блокировки. В противном случае во время эксплуатации устройства могут возникнуть проблемы.
- Если с устройством возникла проблема, обратитесь к своему дилеру.
- При возникновении предупреждения на экране о батарее замените батарейки.
- Не прикасайтесь к электронным частям устройства проводящим металлическим или острым предметом.
- Не используйте воду или агрессивные химикаты для очистки устройства.

#### **5.3 НАИМЕНОВАНИЕ РАЗДЕЛОВ МЕНЮ**

При первой распаковке кодовой панели будет доступен ограниченный список меню. Для того чтобы его просмотреть, следуйте нижеуказанным пунктам:

- Приложите ладонь к устройству, чтобы вывести его из спящего режима.
- Затем нажмите кнопку *«Настройки»* .
- На экране высветится символ , затем цифры *«1»* и *«3»*.

Список меню, который активен до определения мастер-пароля:

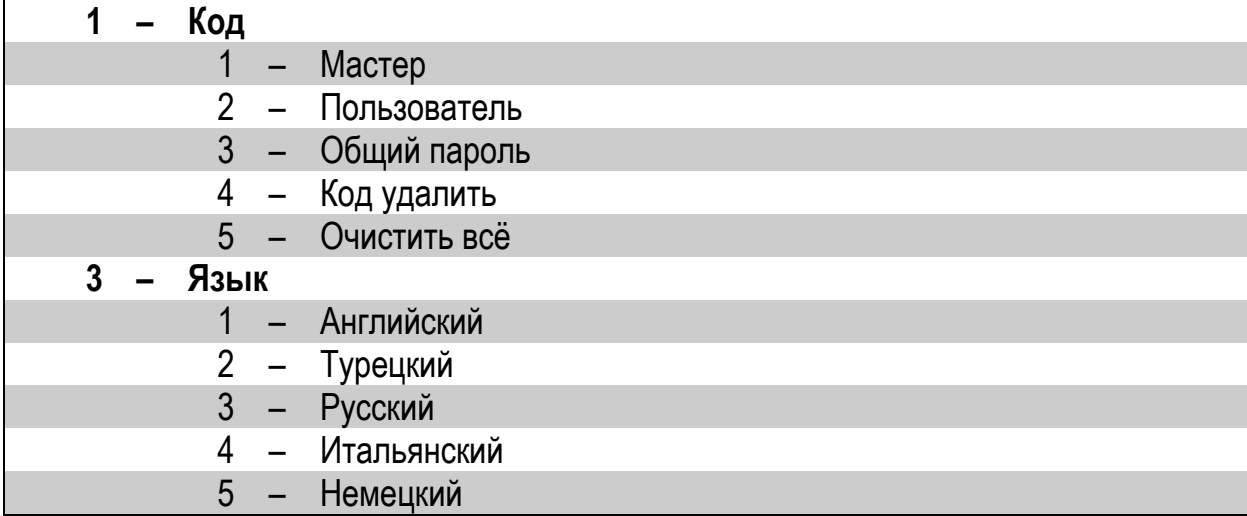

## **5.4 АДМИНИСТРАТИВНЫЕ ПРАВА / НАСТРОЙКИ КОДОВОЙ ПАНЕЛИ**

Для кодовой панели можно задать 6 различных 5-значных паролей: 1 – мастер-пароль и 5 пользовательских. Но только мастер-пароль позволяет устанавливать настройки устройства. Все пароли должны состоять из 5 цифр.

## **5.4.1 Установка мастер-пароля**

- Приложите ладонь к устройству, чтобы вывести его из спящего режима.
- Затем нажмите кнопку *«Настройки»* .
- На экране высветится символ , затем цифры *«1»* и *«3»*.
- Нажмите цифру *«1»*. На экране появится надпись *«КОД»*, затем нажмите кнопку «Настройки» <sup>3</sup>, чтобы войти в меню.
- На экране появится надпись *«Мастер»*. Снова нажмите кнопку *«Настройки»* и, когда на экране появится надпись *«Нов. пароль»*, введите новый мастер-пароль из 5 цифр.
- Затем на экране высветится надпись *«Повторите»*. Далее повторите ещё раз мастерпароль из 5 цифр – на экране высветится надпись *«01»*. Таким образом, мастер-пароль будет установлен.

*ПРИМЕЧАНИЕ: Сохраните этот пароль. В случае утери мастер-пароля кодовую панель нельзя обнулить. Если не успели пройти все пункты, а кодовая панель погасла, то повторите операцию. Мастер-пароль нельзя удалить, но его можно изменить, выполнив описанные выше действия.*

После установки мастер-пароля изменится список меню:

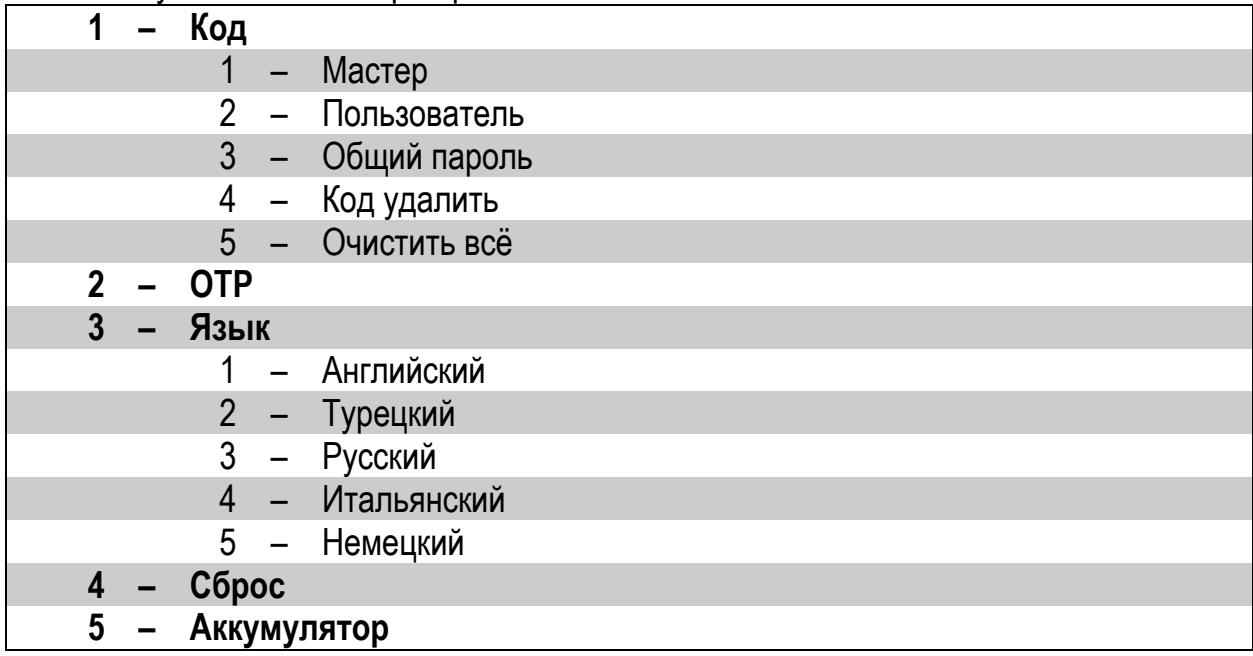

## **5.4.2 Настройка паролей пользователей**

- Приложите ладонь к устройству, чтобы вывести его из спящего режима.
- Затем нажмите кнопку *«Настройки»* .
- На экране высветится надпись *«Мастер».*
- $-$  Наберите 5-значный мастер-пароль. Сначала высветится символ  $\checkmark$ , затем цифры от *«1»* до *«5»*.
- Нажмите цифру *«1»*. На экране появится надпись *«КОД»*, затем нажмите кнопку «Настройки» <sup>•</sup> <sub>, чтобы войти в меню.</sub>
- На экране появится надпись *«Мастер»*. Нажмите цифру *«2»* и на экране появится надпись *«Пользователь»,* затем нажмите кнопку *«Настройки»*  $\mathbb{S}$  и, когда на экране появится надпись *«Нов. пароль»*, введите новый пользовательский пароль из 5 цифр.
- Затем на экране высветится надпись *«Повторите»*. Далее повторите ещё раз пароль из 5 цифр – на экране высветится надпись *«02»*. Таким образом, пользовательский пароль будет установлен.

*ПРИМЕЧАНИЕ: Вы можете добавить другие пароли пользователей, выполнив те же действия. Кодовая панель последовательно присваивает пользовательским паролям номера от «02» до «06».*

*РЕКОМЕНДУЕТСЯ отметить, какому паролю принадлежат эти присвоенные номера.*

# **5.4.3 Удаление пароля пользователя**

- Приложите ладонь к устройству, чтобы вывести его из спящего режима.
- Затем нажмите кнопку *«Настройки»* .
- На экране высветиться надпись «*Мастер»*.
- $-$  Наберите 5-значный мастер пароль. Сначала высветиться символ  $\blacktriangledown$ , затем цифры от *«1»* до *«5»*.
- Нажмите цифру *«1»*. На экране появится надпись *«КОД»*, затем нажмите кнопку «Настройки» <sup>•</sup> , чтобы войти в меню.
- На экране появится надпись *«Мастер»*. Нажмите цифру *«4»*. На экране появится надпись *«Код удал.»*, затем нажмите кнопку *«Настройки»*  $\mathfrak{B}$ , чтобы войти в меню.
- Выберите номер, присвоенного устройству для пароля пользователя, и завершите процесс, нажав кнопку «Настройки»  $\bigotimes$  для подтверждения.
- Когда появляется символ подтверждения, пароль пользователя удаляется с устройства.

*ПРИМЕЧАНИЕ: Вы также можете удалить пароли других пользователей, выполнив описанные выше действия.*

# **5.4.4 Общее число паролей**

- Приложите ладонь к устройству, чтобы вывести его из спящего режима.
- Затем нажмите кнопку *«Настройки»* .
- На экране высветиться надпись «*Мастер»*.
- $-$  Наберите 5-значный мастер пароль. Сначала высветиться символ  $\checkmark$ , затем цифры от *«1»* до *«5»*.
- Нажмите цифру *«1»*. На экране появится надпись *«КОД»*, затем нажмите кнопку «Настройки» <sup>3</sup>, чтобы войти в меню.
- На экране появится надпись *«Мастер»*. Нажмите цифру *«3»*. На экране появится надпись *«Общий пароль»*, затем нажмите кнопку *«Настройки»*  $\overline{\mathfrak{B}}$  и на экране высветится общее число паролей.

# **5.4.5 Удаление всех паролей**

- Приложите ладонь к устройству, чтобы вывести его из спящего режима.
- Затем нажмите кнопку *«Настройки»* .
- На экране высветиться надпись «*Мастер»*.
- $-$  Наберите 5-значный мастер пароль. Сначала высветиться символ  $\blacktriangledown$ , затем цифры от *«1»* до *«5»*.
- Нажмите цифру *«1»*. На экране появится надпись *«КОД»*, затем нажмите кнопку «Настройки» <sup>•</sup> , чтобы войти в меню.
- На экране появится надпись *«Мастер»*. Нажмите цифру *«5»*. На экране появится надпись *«Очистить всё»*, затем нажмите кнопку *«Настройки»* , чтобы удалить все пароли, кроме мастер-пароля.
- $-$  На экране высветиться символ  $\checkmark$ .

# **5.4.6 ОТР – Активация функции одноразового пароля**

Для того, чтобы использовать функцию *OTP*, мастер контроллер должен быть смартфон. Подключение кодовой панели с функцией *ОТР* к электронному замку описано в **п.5.5.2**.

При активированной функции *ОТР*, вам нужно дважды нажать *«Настройки»*  $\mathfrak{B}_1$  чтобы попасть в меню настроек. Для того, чтобы использовать 5-значный пароль при активированной функции *OTP*, нажмите кнопку *«Настройки»* один раз и введите свой пароль.

Порядок включения или выключения функции *ОТР*, следующий:

- Приложите ладонь к устройству, чтобы вывести его из спящего режима.
- Затем нажмите кнопку *«Настройки»* .
- На экране высветиться надпись «*Мастер»*.
- $-$  Наберите 5-значный мастер пароль. Сначала высветиться символ  $\blacktriangledown$ , затем цифры от *«1»* до *«5»*.
- Нажмите цифру *«2»*. На экране появится надпись *«ОТР»*, затем нажмите кнопку «Настройки» <sup>•</sup> <sub>,</sub> чтобы войти в меню.
- На экране появится надпись *«Выкл»*. Нажмите цифру *«1»*. На экране появится надпись «Вкл», затем нажмите кнопку «Настройки» <sup>2</sup>, чтобы сохранить свой выбор.

## **Генерация временного пароля для кодовой панели**

- Откройте приложение на телефоне и выберите нужный электронный замок.
- Нажмите *«Меню настроек»* в правом верхнем углу и перейдите на вкладку *«Пользователи»* .
- Выберите *«Создать временный код доступа».*
- После этого выберите *«Через кодовую панель»*.
- Также доступно просматривать историю доступов. Для этого пароли разделены на следующие категории:
	- Гость
	- Администратор
	- Обслуживание номеров
	- Техобслуживание
	- Агент
- После выбора категории существуют следующие настройки по времени
	- Чекин и чекаут: стандартный чекин время это 14:00, чекаут 10:00. Этот период времени работает для всех кодов (чтобы изменить это время, необходимо подключиться к электронному замку по Bluetooth).
- Использование: осуществляется выбор будет ли код действовать лишь один раз или в определённые даты.
- С: с какой даты будет действовать код.
- До: до какой даты будет действовать код.
- После выбора необходимых настроек нажмите «Создать временный код доступа».
- Появится всплывающее окно с 8-значным кодом. Для отправки кода необходимо нажать кнопку «Поделиться».

## Открытие двери 8-значным кодом

Активируйте кодовую панель и введите 8-значный код. Если он верный, электронный замок откроет дверь. После первого удачного использования 8-значного кода вы можете вводить только последние 4 цифры кода.

# ВАЖНАЯ ИНФОРМАЦИЯ

- Чтобы использовать «временный код», нужно активировать функцию ОТР на кодовой панели до сопряжения с электронным замком.
- Если выбрать «одноразовый код», то он сработает только один раз.
- Если выбрать «многоразовый код», то он будет действовать постоянно в заранее выбранный период. После первого правильного ввода 8-значного кода, вы можете использовать последние 4 цифры кода в выбранный период.
- Генерировать временные коды можно удалённо от электронного замка. Не требуется Bluetooth или Интернет соединения. Bluetooth подключение необходимо только, если вы хотите изменить чекин или чекаут время.
- Возможно генерировать «одноразовый» и «многоразовый код» на одну дату.
- Если будет сгенерировано два «многоразовых кода», которые пересекаются по датам. то тот код, который будет введён последним, деактивирует предыдущий. Это не относится к кодам разных категорий (код Гостя и код Администратора могут работать параллельно).

## 5.4.7 Изменение языка

Порядок выбора языка следующий:

- Приложите ладонь к устройству, чтобы вывести его из спящего режима.
- Затем нажмите кнопку «Настройки»  $\mathfrak{B}$ .
- На экране высветиться надпись «Мастер».
- Наберите 5-значный мастер пароль. Сначала высветиться символ Ѵ, затем цифры от «1» до «5».
- Нажмите цифру «3». На экране появится надпись «Язык», затем нажмите кнопку «Настройки» <sup>•</sup> , чтобы войти в меню.
- Нажимая цифры «1-2-3-4-5». Происходит переключение между вариантами языка. Нажмите кнопку «Настройки» <sup>33</sup>, чтобы сохранить свой выбор.
- $-$  На экране высветиться символ  $\blacktriangledown$ .

ПРИМЕЧАНИЕ: Доступны языки: Английский, Турецкий, Русский, Итальянский, Немецкий.

# **5.4.8 Сброс**

- Приложите ладонь к устройству, чтобы вывести его из спящего режима.
- Затем нажмите кнопку *«Настройки»* .
- На экране высветиться надпись «*Мастер»*.
- Наберите 5-значный мастер пароль. Сначала высветиться символ  $\blacktriangledown$ , затем цифры от *«1»* до *«5»*.
- Нажмите цифру *«4»*. На экране появится надпись *«Сброс»*, затем нажмите кнопку «Настройки»  $\bigotimes$ , чтобы войти в меню.
- На экране появится надпись *«00»*. Нажимайте цифру *«1»* до тех пор, пока на экране не появится *«05»*.
- Затем нажмите кнопку *«Настройки»*  $\mathfrak{B}$ , чтобы завершить сброс.
- $-$  На экране высветиться символ  $\checkmark$ .

# **5.4.9 Аккумулятор**

- Приложите ладонь к устройству, чтобы вывести его из спящего режима.
- Затем нажмите кнопку *«Настройки»* .
- На экране высветиться надпись «*Мастер»*.
- Наберите 5-значный мастер пароль. Сначала высветиться символ  $\blacktriangledown$ , затем цифры от *«1»* до *«5»*.
- Нажмите цифру *«5»*. На экране появится уровень заряда батареи.

# **5.5 ИСПОЛЬЗОВАНИЕ**

# **5.5.1 Подключение кодовой панели к электронному замку без функции** *ОТР***.**

Подключите электронный замок к смартфону, выберите *«Меню настроек»* в

верхнем углу экрана и зайдите на вкладку *«Пользователи» .*

- На вкладке *«Пользователи»* выберите строку *«Добавить новый контроллер».*
- д Нажмите и электронный замок прозвучит длинным сигналом, затем коротким.
- После короткого сигнала приложите ладонь к кодовой панели, чтобы вывести её из спящего режима и затем нажмите на кнопку *«Закрыть»* .
- Если сопряжение устройств прошло успешно, то электронный замок прозвучит предупреждающими сигналами.

# **5.5.2 Подключение кодовой панели к электронному замку, с включённой функцией**  *ОТР*

Перед подключением сначала необходимо активировать функцию *ОТР* на кодовой панели до сопряжения с электронным замком. Затем следуйте нижеописанным шагам:

- Подключите электронный замок к смартфону, выберите *«Меню настроек»* в верхнем углу экрана и зайдите на вкладку *«Пользователи» .*
- На вкладке *«Пользователи»* выберите строку *«Добавить новый контроллер».*
- Нажмите **и** электронный замок прозвучит длинным сигналом, затем коротким.
- После короткого сигнала приложите ладонь к кодовой панели, чтобы вывести её из спящего режима и затем нажмите четыре раза на цифру *«1»*.
- Если сопряжение устройств прошло успешно, то электронный замок прозвучит предупреждающими сигналами и в приложении появится функция создания временного через кодовую панель.

#### **Открытие замка:**

Приложите ладонь к устройству, чтобы вывести его из спящего режима и введите 5 значный пароль. После появления анимации на экране панели произойдёт открытие электронного замка.

#### **Закрытие замка:**

Закройте дверь и приложите ладонь к устройству, чтобы вывести его из спящего режима и нажмите кнопку *«Закрыть»* . Произойдёт закрытие электронного замка.

#### **5.6 ЗАМЕНА БАТАРЕЕК В УСТРОЙСТВЕ**

Если кодовая панель не выводится из спящего режима или на экране кодовой панели высветится иконка  $\mathbf{L}$ , то устройство сигнализирует о необходимости замены батареек. Также батарейки следует заменить если возникают проблемы с правильной работой кодовой панели (например, электронный замок не открывается даже после набора верного кода).

Порядок замены батареек следующий:

- Для замены использовать только высококачественные алкалиновые или литиевые батарейки типа *«АА»* напряжением *1,5В*.
- Открутите фиксирующий винт в нижней части устройства.
- Отсоединить лицевую панель устройства от корпуса.
- Удалите старые батарейки и установите новые. Соблюдайте полярность.
- Установите лицевую панель на корпус и затяните винт.